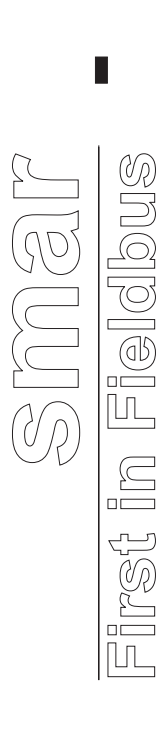

**Expression Editor MAY / 06 VERSION 8**

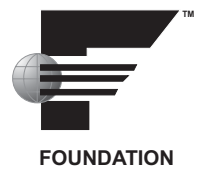

# **Expression Editor**

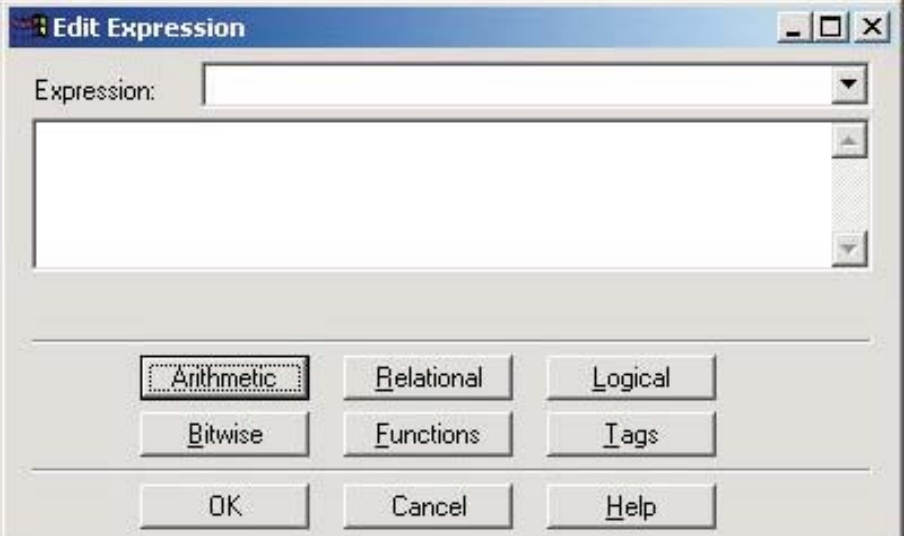

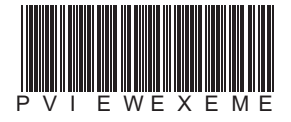

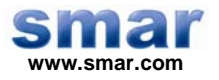

**Specifications and information are subject to change without notice. Up-to-date address information is available on our website.** 

**web: www.smar.com/contactus.asp** 

# **TABLE OF CONTENTS**

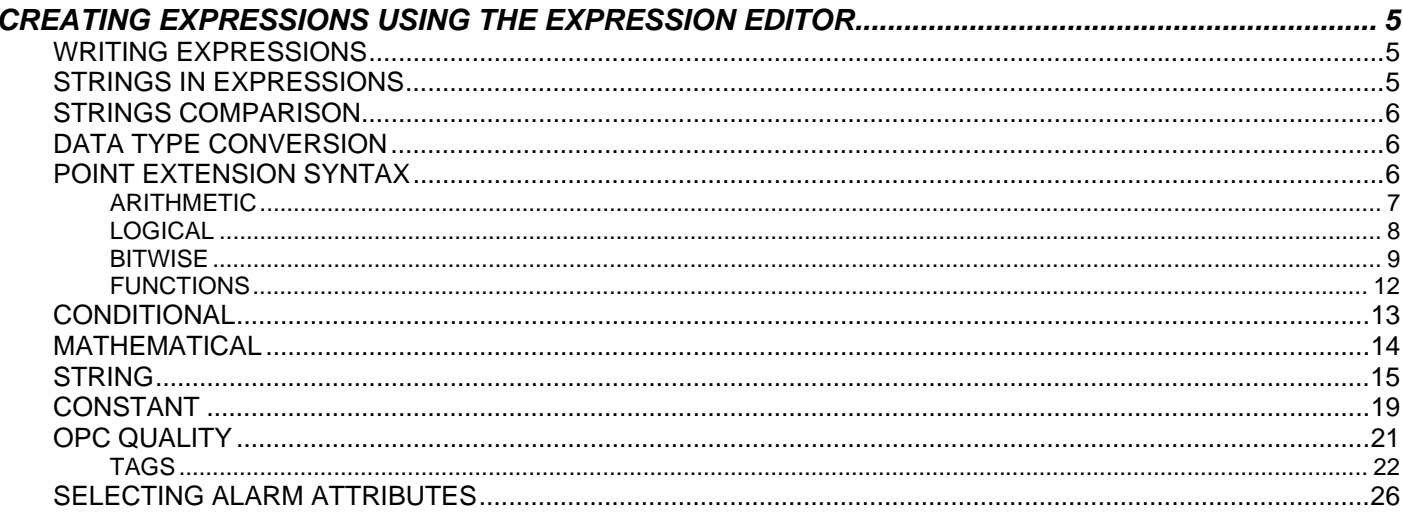

# **CREATING EXPRESSIONS USING THE EXPRESSION EDITOR**

The **Expression Editor,** shown below, is available to assist you in creating expressions for your ProcessView applications. The window is resizable and can be stretched as well as maximized or minimized. The drop-down list at the top of the **Edit Expression** dialog box keeps track of the last 50 expressions you have entered. The expression entered most recently is the first one in the dropdown list.

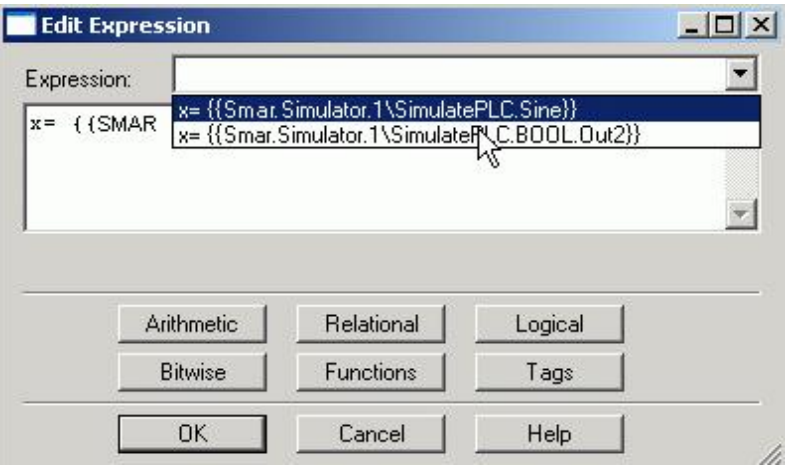

#### *Expression Editor*

# *Writing Expressions*

An **expression** is a string that defines and evaluates a data connection between a client and an OPC server. During runtime mode, OPC servers resolve the data value for the expression. To indicate that a data connection is an expression, precede the string with the "**x=**" token, as shown below:

x={{Smar.Simulator.1\SimulatePLC.PumpSpeed}}

You can either type your expressions directly into the text box of the **Edit Expression** dialog box, or you can use the symbols and functions provided that help you use the proper string syntax when writing expressions. The following categories are available:

- Arithmetic
- **Relational**
- **Logical**
- **Bitwise**
- **Functions**
- Tags

## *Strings in Expressions*

Strings can be used in expressions. Constant strings are delimited with double quotation marks. For example: "Hello World"

Constant strings can also be enclosed between \$" and "\$ characters. For example: \$"Hello World"\$

# *Strings Comparison*

When comparing strings or numeric data coming from the server as strings, the comparison is based on the orders of the characters. For example, the expression:

x="world" > "hello"

evaluates as true, because the character "w" comes after the character "h" in alphabetical order.

Sometimes the string comparison may be misleading. For example:

x="20" > "100"

evaluates as true, because the character "2" comes after the character "1" in the character table. Of course, if there were an expectation of a numeric comparison, 20 < 100 and the above expressions might seem to be evaluated incorrectly, but they are not.

### *Data Type Conversion*

Expressions allow calculations to be performed on incoming data. An OPC server can provide data in one or more data types, such as "float," "long," "integer," "string," etc.

Some OPC servers provide numeric data as a string. For example, the numeric value 20 may be provided as the string "20" (character "2" followed by character "0"). This may be lead an incorrect expression evaluation (see the "String Comparison" section above).

There is a workaround: If you add a numerical zero to each of the tags, the logic operators will work properly. For example:

x=({{JC.N1OPC.1.0\HDQTRS\sys2\ad-3.Present Value}}+0) >

({{JC.N1OPC.1.0\HDQTRS\sys2\ad-4.Present Value}}+0)

An alternative way is to change the OPC server so that it sends the strings with a fixed number of digits with leading zeros, or to use DataWorX registers for a conversion from a string to a number.

Some of the functions provided in the Expression Editor use parameters of type numeric. When possible, the Expression Editor automatically converts the string into a number. For example: The string "20" can automatically be converted to the number 20. If the string contains alphabetic characters or symbols, then the automatic conversion is impossible.

For example:

The string "20hello" cannot be converted into a number.

Even if the string contains only numeric characters and valid symbols, there may still be cases in which an automatic conversion is not possible. For example:

The string "123.45.23" cannot be converted into a number because it contains two decimal separators. Sometimes strings and numbers are mixed in expressions. In this case, the Expression Editor attempts to convert the string into a number. For example:

Str + Number, where Str is a string convertible to a Number, results in a Number. If the string is not convertible into a number, then the result will have a bad quality.

The following is an example of a valid expression:  $x=5+"6"$ 

## *Point Extension Syntax*

The **Point Extension Syntax (PES)** allows for retrieving additional information related to OPC tags, such as quality and timestamp.

To use the PES:

**1.** Prefix your tag name with "tag:"

**2.** Postfix your tag name with "#" followed by a PES token. Valid PES tokens are:

- **quality (returns the OPC quality associated with the tag value)**
- **timestamp** (returns the timestamp associated with the tag value)

The following are example expressions using a valid PES request:

- **tag:Smar.Simulator\SimulatePLC.Ramp#timestamp**
- **tag:Smar.Simulator\SimulatePLC.Ramp#quality**
- **tag:\\pc1\Smar.Simulator\SimulatePLC.Ramp#timestamp**
- **tag:\\pc1\Smar.Simulator\SimulatePLC.Ramp#quality**

Please see the "OPC Quality" section below for additional information about OPC quality.

**NOTE**  Sometimes it may be necessary to enforce the "request data type" to a specific type, such as "string," in order to display the extended syntax information in a process point

#### **Arithmetic**

The **Arithmetic** menu symbols are shown in the figure below.

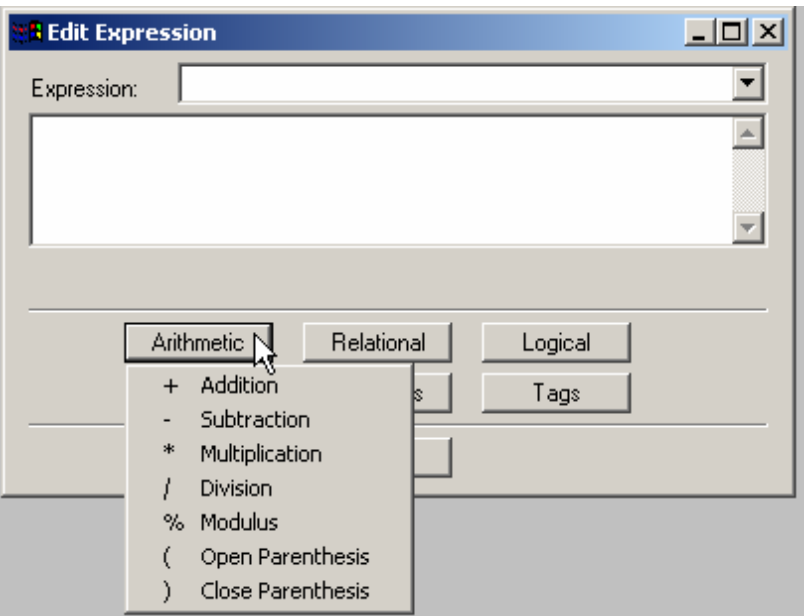

#### *Arithmetic Symbols*

The symbols '+', '-', '\*', '/' and '%' use the following format: parameter **symbol** parameter

#### **Where**

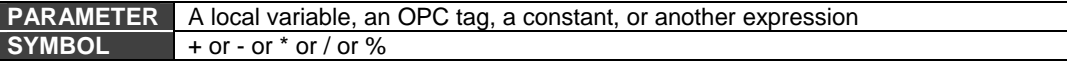

#### **Result**

The expression results in a number of any type (float, long, etc.).

#### **Examples**

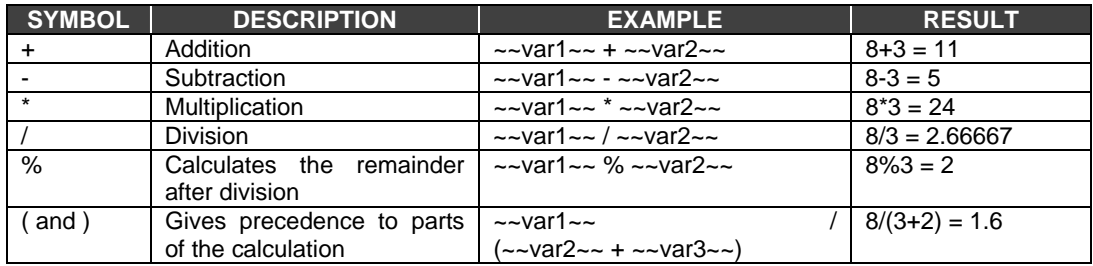

**Relational** 

The **Relational** menu symbols are shown in the figure below.

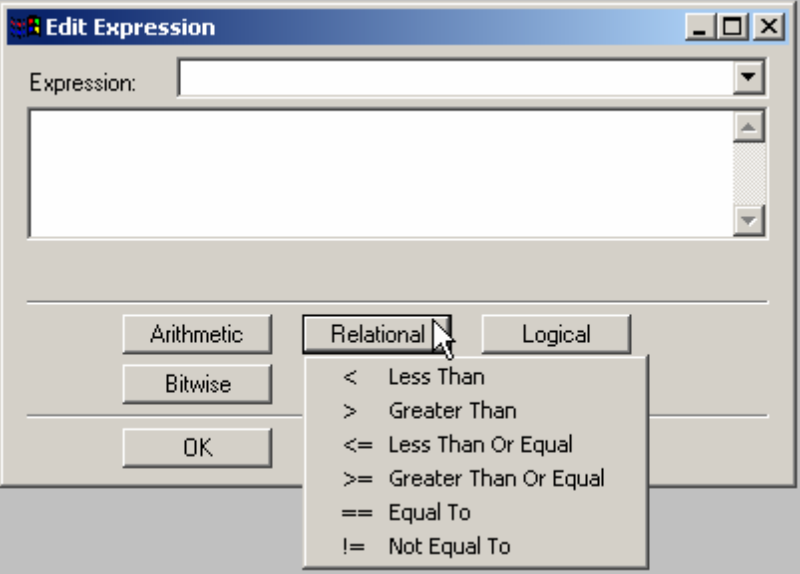

#### *Relational Symbols*

The symbols '<', '>', '<=', '>=', '==' and '!=' use the following format: parameter **symbol** parameter

#### **Where**

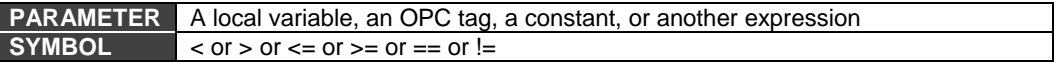

#### **Result**

The expression results in a Boolean value (0 or 1).

#### **Examples**

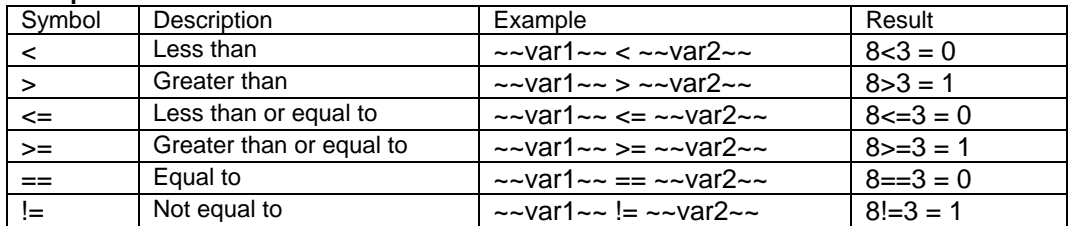

# **Logical**

The **Logical** menu symbols are shown in the figure below.

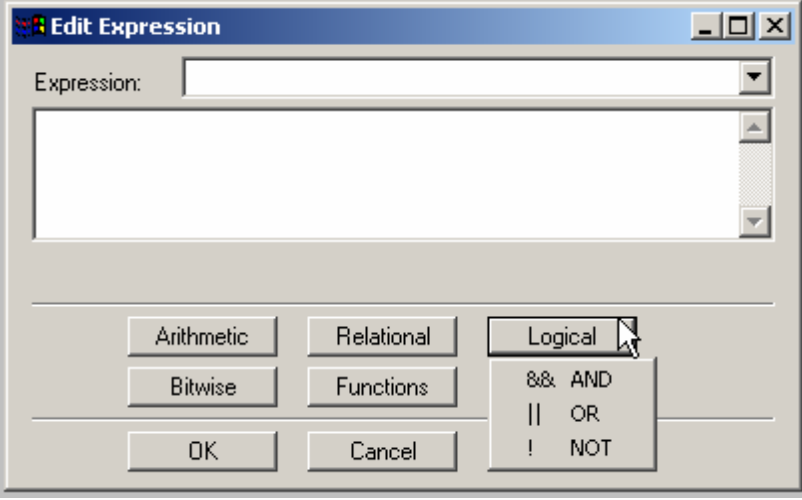

#### *Logical Symbols*

The symbols '&&' and '||' use the following format: parameter **symbol** parameter

The symbol '!' uses the following format: **symbol** parameter

#### **Where**

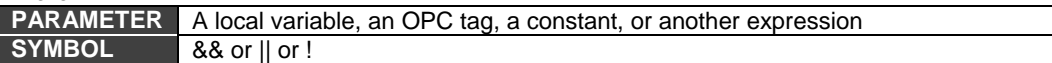

#### **Result**

The expression results in a Boolean value (0 or 1).

#### **Truth table**

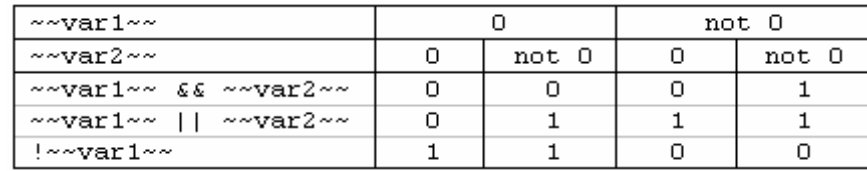

#### **Examples**

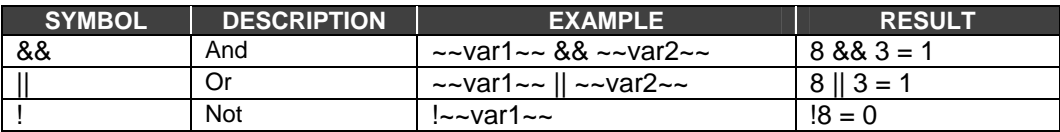

#### **Bitwise**

The **Bitwise** menu symbols are shown in the figure below.

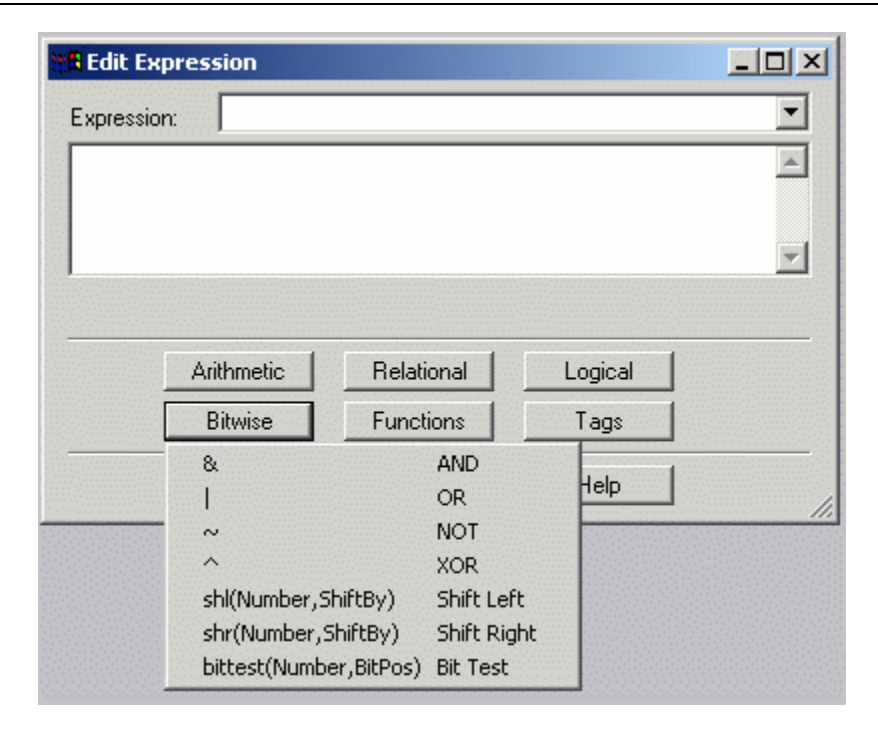

#### *Bitwise Symbols*

The symbols '&', '|', and '^' of the bitwise group use the following format: parameter **symbol** parameter

#### **Where**

**PARAMETER** A local variable, an OPC tag, a constant, or another expression

The symbol '~' of the logical group uses the following format: ~ parameter

#### **Where**

**PARAMETER** A local variable, an OPC tag, a constant, or another expression

The symbols 'shl' and 'shr' of the bitwise group use the following format: **symbol** (number, shift by)

#### **Where**

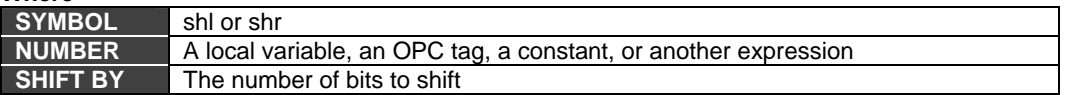

The symbol 'bittest' of the bitwise group uses the following format: **BitTest** (number, bit position)

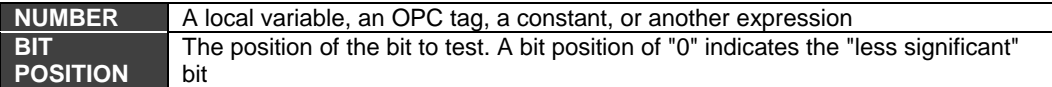

#### **Examples**

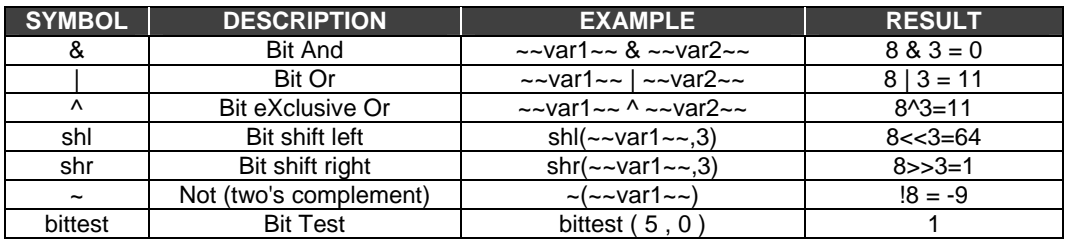

#### **Examples**

The following two examples use the variables  $\sim$ var1 $\sim$  and  $\sim$ var2 $\sim$  in several expressions that use bitwise symbols.

In Example 1, the decimal values for these variables are:

- $\sim$ -var1 $\sim$  = 8
- $\sim$  var2  $\sim$  = 10

In **Example 2,** the decimal values for these variables are:

- $\sim$  var1  $\sim$  = 96
- $\sim$  var2  $\sim$  = 8

**NOTE** 

The binary values are also listed in the tables below. The representation chosen is 16 bits per variable.

#### **Variable Values for Example 1 and Example 2**

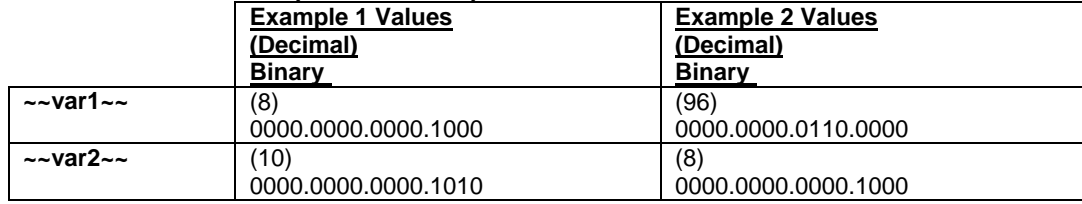

#### **Example 1**

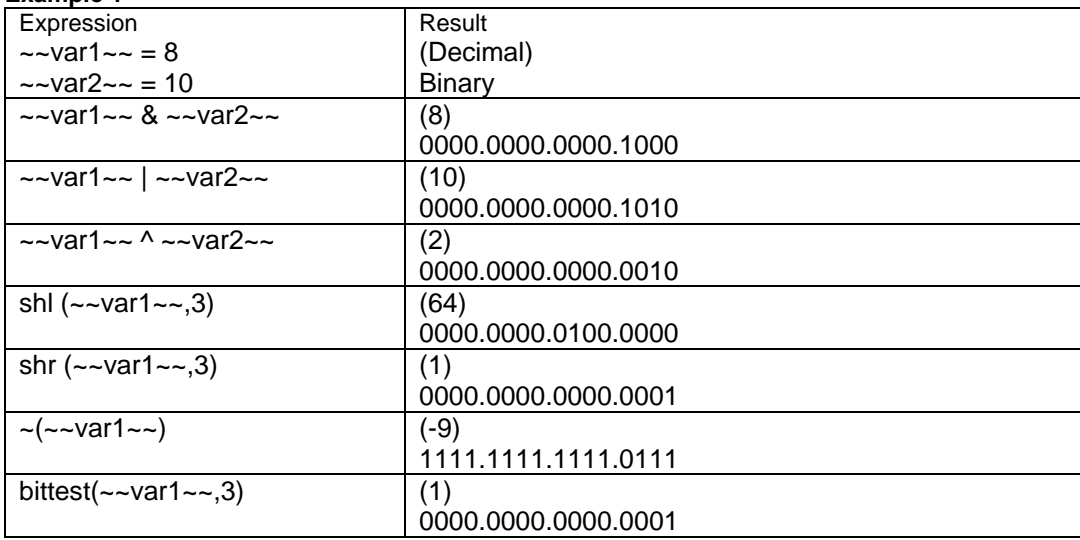

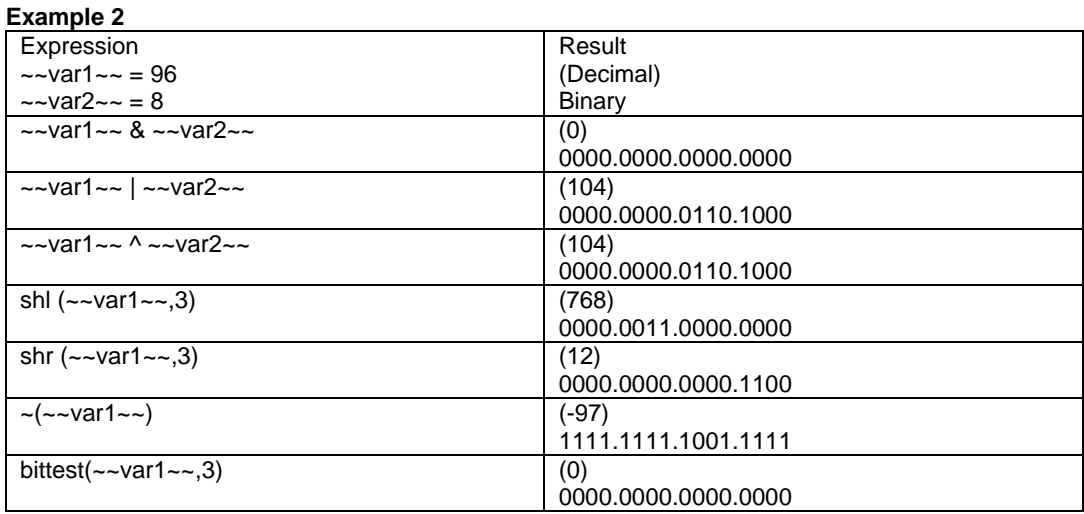

# **Functions**

The **Functions** menu options are shown in the figure below.

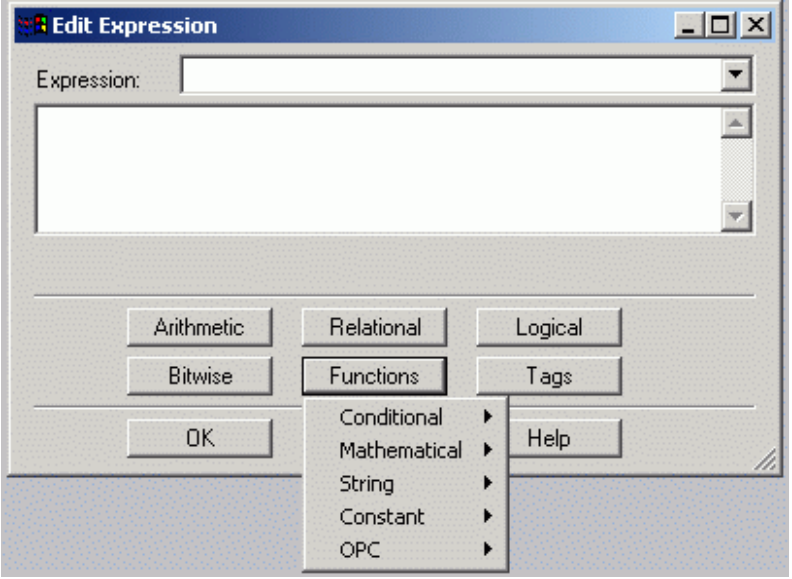

*Functions Menu Options* 

# *Conditional*

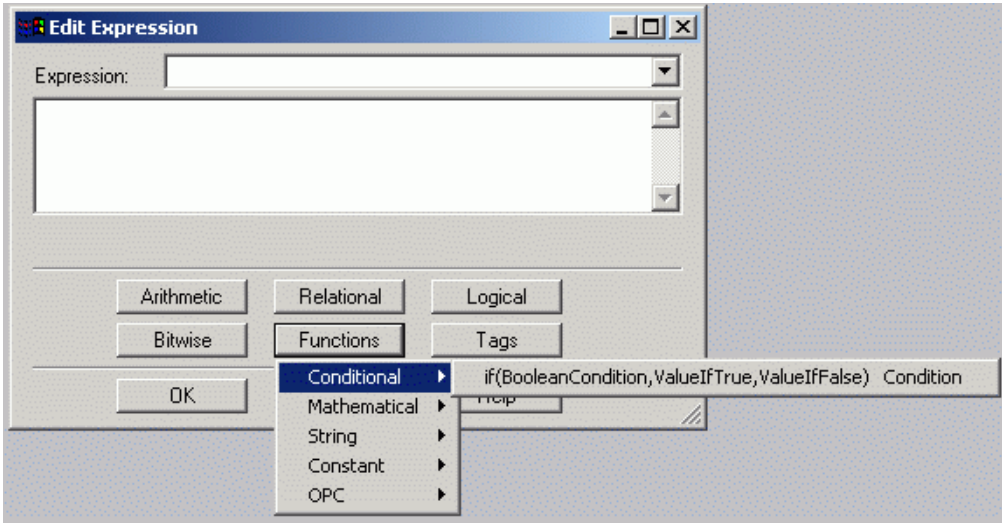

The **Conditional** function is shown in the figure below.

*Conditional "If" Function* 

The symbol 'if' is a conditional statement that uses the following format: symbol (parameter,parameter,parameter)

The **if** function is used to evaluate an expression and assign a value based on the result of the evaluation. The syntax of the "if" function is as follows:

result=If (Condition, value1, value2)

If "condition" is TRUE, then the result will be "value1." If "condition" is FALSE then the result will be "value2."

"Condition," "value1" and "value2" can be constant values, variables, process points, or expressions.

Note that the numerical value 0 will be evaluated as FALSE, while all the other values will be evaluated as TRUE. The following table shows some examples of "if" functions.

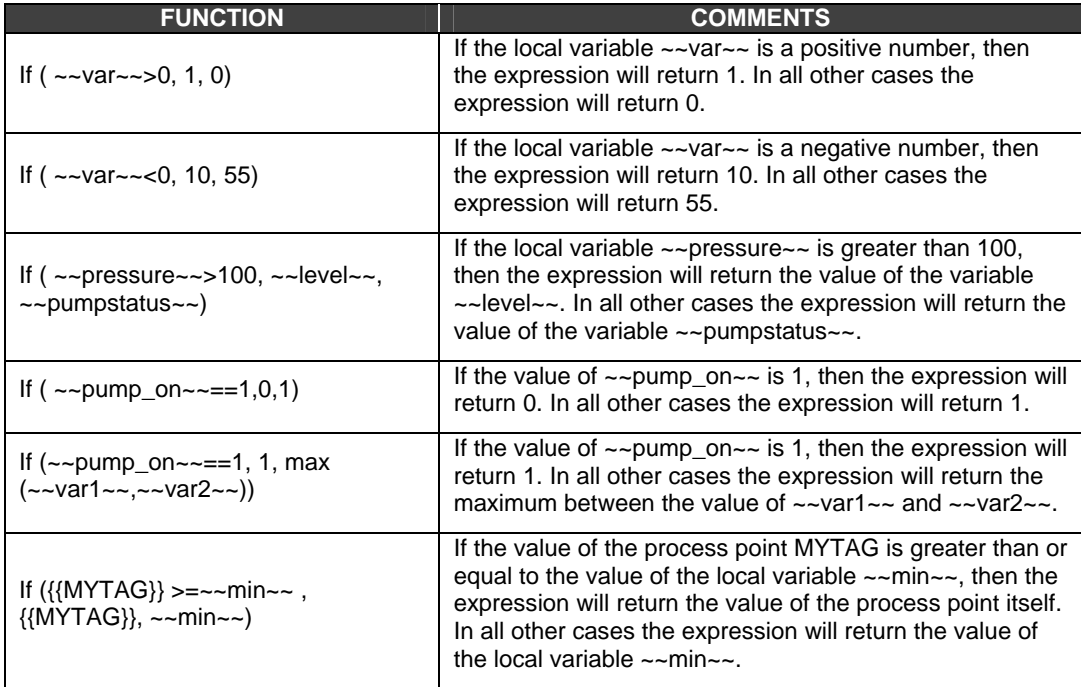

# *Mathematical*

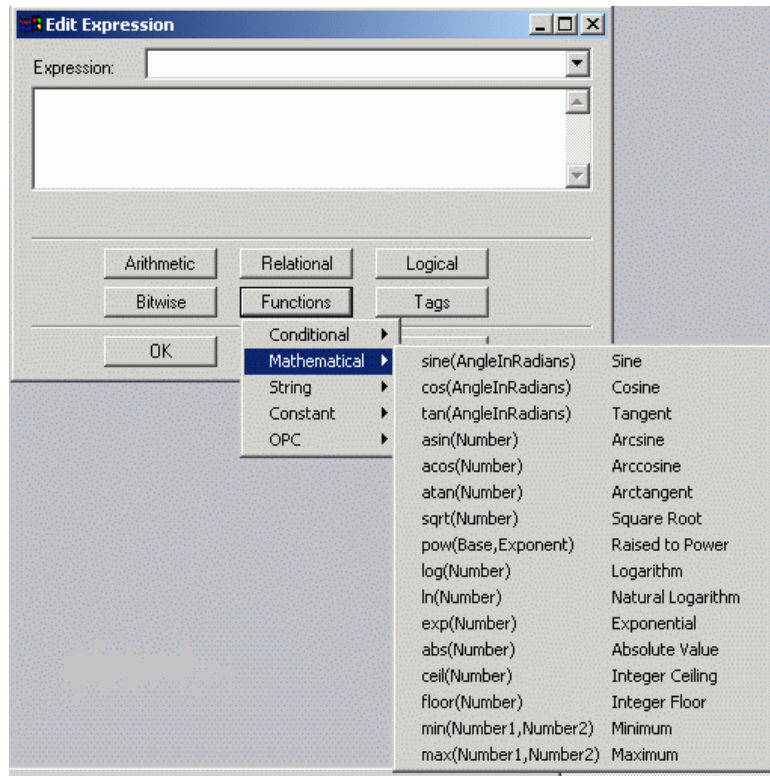

The **Mathematical** functions are shown in the figure below.

*Mathematical Functions* 

The symbols 'sin', 'asin', 'cos', 'acos', 'tan', 'atan', 'log', 'ln', 'exp', 'sqrt', 'abs', 'ceil', and 'floor' use the following format:

#### **symbol** (parameter)

The symbols 'pow', 'min', and 'max' use the following format: symbol (parameter, parameter)

**Note:** The parameter should be a valid number or a string convertible to a number (see the "Data Type Conversion" section above).

Note also that the parameter should belong to the domain of values acceptable for the function in which it is used.

For example: function asin(variable) exists only when  $-1$ <= variable <= 1. For additional information, please refer to a mathematical reference book.

**Note:** Since the constant pi, presented here, actually is the rounded number pi, the expression such as tan(PI\*N/2), where N is an odd number, is considered here as a valid expression. Please see the "Constant" section below.

| <b>SYMBOL</b> | <b>DESCRIPTION</b>                | <b>EXAMPLE</b>                | <b>RESULT</b>       |
|---------------|-----------------------------------|-------------------------------|---------------------|
| sin           | sine of an angle in<br>radians    | $sin(-\nu ar1-\nu)$           | $sin(0.785) = 0.71$ |
| cos           | cosine of an angle<br>in radians  | $cos(-\nu ar1-\nu)$           | $cos(0.785)=0.71$   |
| tan           | tangent of an<br>angle in radians | $tan(-\nu ar1-\nu)$           | $tan(0.785)=1.0$    |
| asin          | arc sine returns<br>an angle in   | $asin(\sim \text{var1} \sim)$ | $asin(0.5)=0.52$    |

**Examples** 

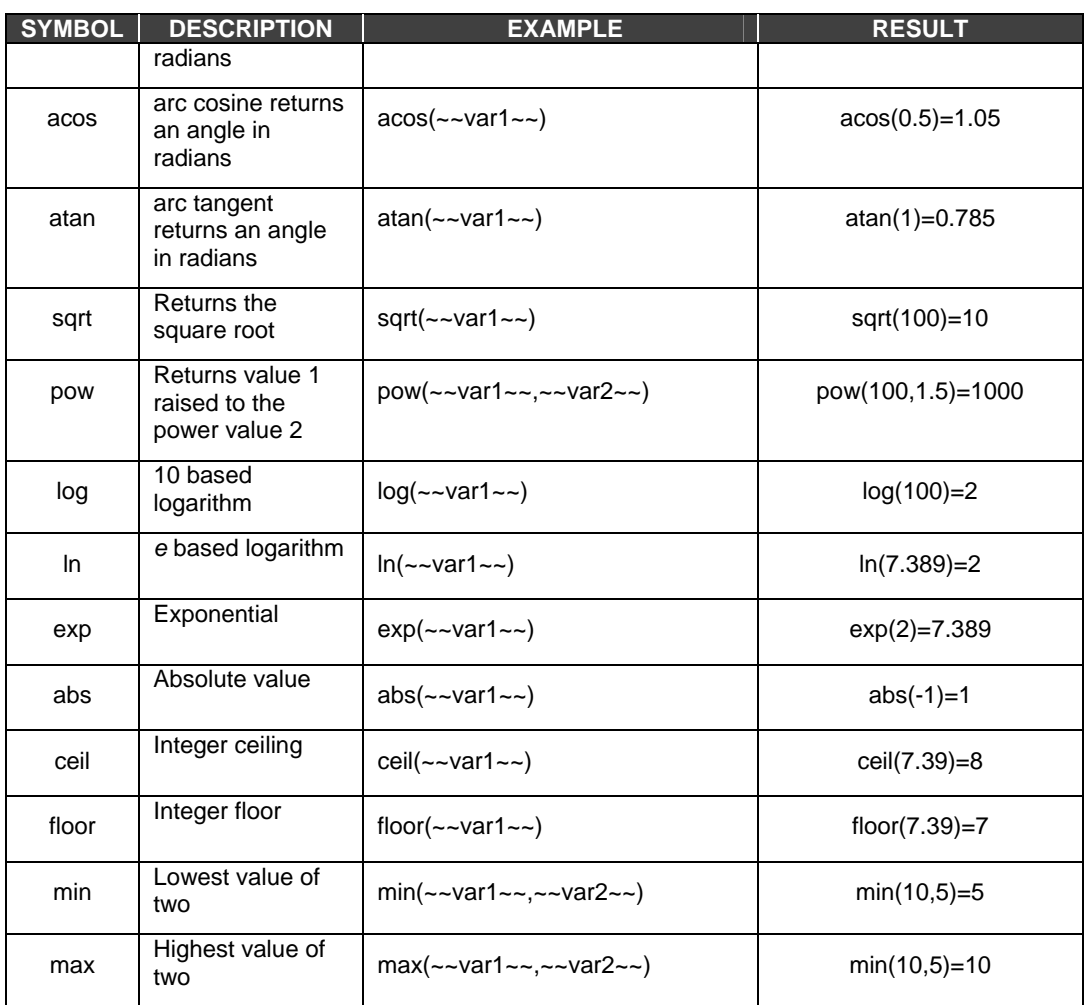

# *String*

The **String** functions are shown in the figure below.

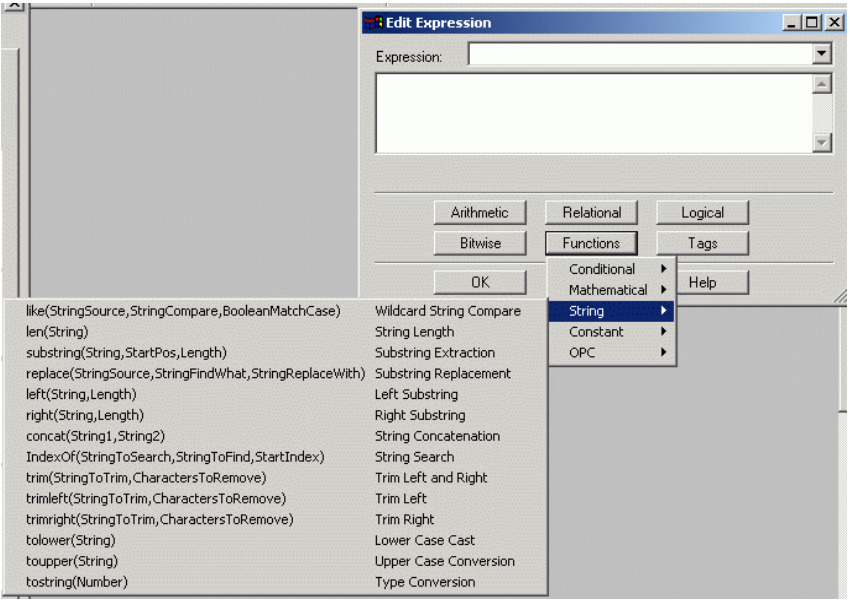

*String Functions* 

In all the string functions, which are listed in the table below, the position of the first character is zero. Thus, if a position is returned or a starting position is provided as a parameter, then they all refer to a zero indexed string.

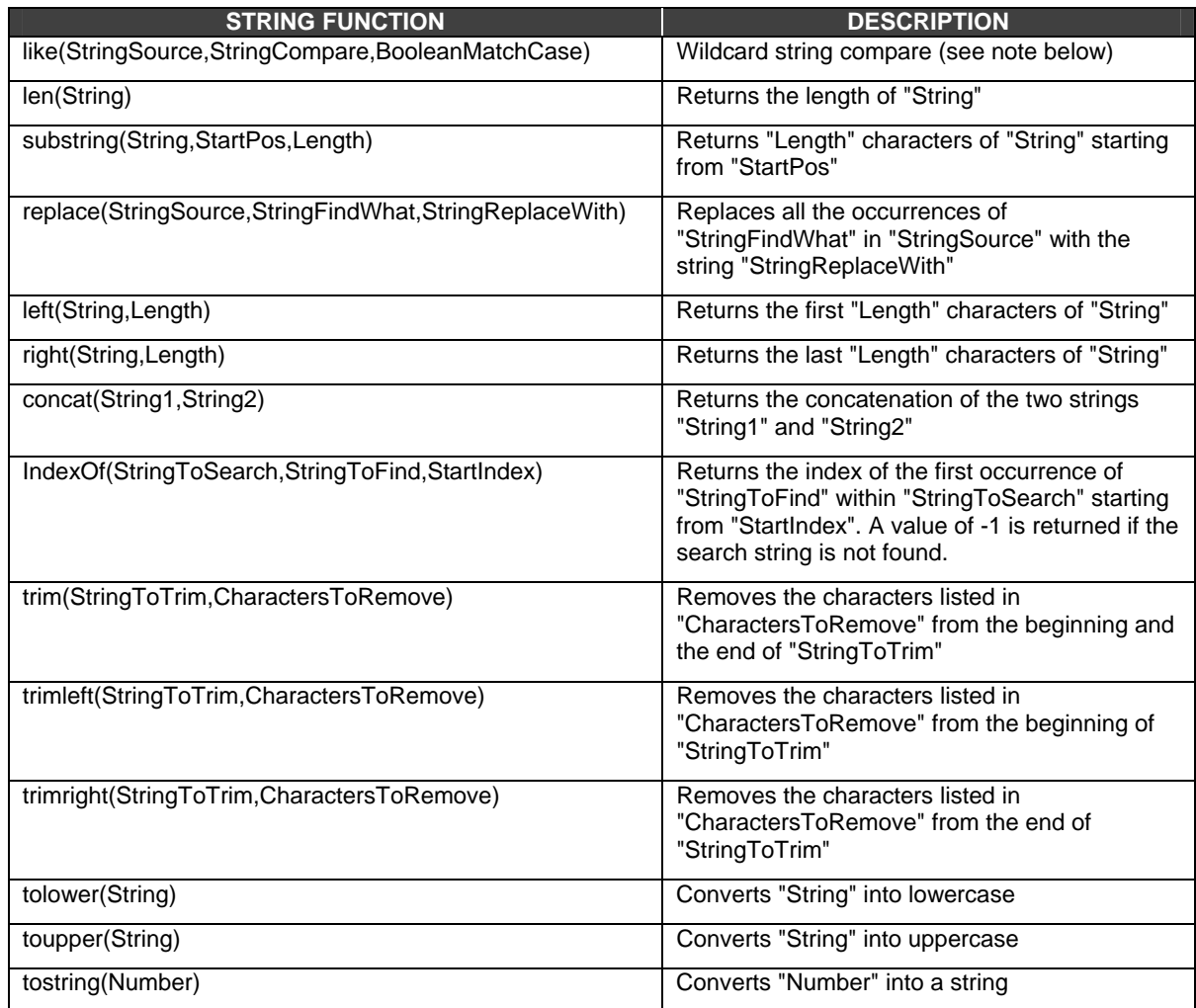

![](_page_15_Picture_155.jpeg)

#### *Creating Expressions Using the Expression Editor*

![](_page_16_Picture_182.jpeg)

Note: When a string value, which can be converted into a number, is passed as a numeric parameter for a string function, then an automatic conversion is attempted. For example, the expression:

 x=Left("Hello World","4") is a valid expression.

If the automatic conversion is not possible, then the expression result will have bad quality. See the data type conversion section above for additional details.

Note that is also possible to pass a number to a string parameter (refer to the "Data Type Conversion" section above). For example: x=len(35) will return 2

Note also that the string functions will return bad quality when the parameters are non-meaningful (e.g. a negative length or a negative starting position).

#### **Function: like(StringSource,StringCompare,BooleanMatchCase)**

The like function is used to perform string comparison; it searches for a pattern inside a string and returns a value that indicates whether the pattern is contained in the string or not. The "like" operator accepts three parameters:

- **1.** The first parameter is the string in which you want to perform the search.
- **2.** The second parameter is the pattern that you want to find.
- **3.** The third parameter is a Boolean parameter that allows you to specify whether the search must be case-sensitive or not (1 meaning case-sensitive, and 0 meaning caseinsensitive).

A string can be a variable of type string, a process point (TAG) of type string, an array of strings (meaning OPC tag of type array of string), or a constant value of type string, or a numeric value. An example of a constant string is:

"This is a string"

Notice that the " (quotation mark) indicates the beginning of the string, and the " (quotation mark) indicates the end of the string.

For the "like" operator: "string" equals the string to search in; "pattern" equals the string to search for (can include wildcards); nonzero for case-sensitive search; zero for case-insensitive search. String syntax is "string".

You can use these special symbols in pattern matches to match a single character in the source string:

- ? Accepts any single character.
- # Accept a single character if it is digit (0-9).
- [charlist] Accepts a single character if it is part of the characters list.
- [!charlist] Accept a single character if it is not part of the characters list.

**Note** To match the special characters left bracket (**[**), question mark (**?**), number sign (**#**), and

asterisk (**\***), enclose them in brackets. The right bracket (**]**) cannot be used within a group to match itself, but it can be used outside a group as an individual character.

By using a hyphen (**-**) to separate the upper and lower bounds of the range, *charlist* can specify a range of characters. For example, [A-Z] results in a match if the corresponding character position in *string* contains any uppercase letters in the range A-Z. Multiple ranges are included within the brackets without delimiters.

Other important rules for pattern matching include the following:

- An exclamation point (!) at the beginning of charlist means that a match is made if any character except the characters in charlist is found in string. When used outside brackets, the exclamation point matches itself.
- A hyphen (-) can appear either at the beginning (after an exclamation point if one is used) or at the end of charlist to match itself. In any other location, the hyphen is used to identify a range of characters.
- When a range of characters is specified, they must appear in ascending sort order (from lowest to highest). [A-Z] is a valid pattern, but [Z-A] is not.

The character sequence [] is considered a zero-length string ("").

You can also use the \* (asterisk) to match zero or more characters in the string. It is important to note that the "like" function performs a character-by-character comparison of the source and the compare strings. If these strings have different length, then the comparison will not be possible and the function will return FALSE. The only exception to the aforementioned rule is through the use of the \* (asterisk), which can take the place of zero or more characters.

The following is an example of the "like" function: Like(~~var\_user\_name~~,"mark",1)

The above expression will look inside the string variable ~~var\_user\_name~~ and will return true if it contains the exact string "mark."

If the variable ~~var\_user\_name~~ contains the string "MaRk," then the above expression will return false because we have set the comparison to be case-sensitive (the third parameter is 1).

If we write the following expression:

Like(~~var\_user\_name~~,"mark",0)

Then it will return true even if ~~var\_user\_name~~ contains the string "MaRk," because we have set the comparison to be case-insensitive.

If we write the following expression:

Like(~~var\_user\_name~~,"mark",0)

And the variable  $\sim$ -var user name $\sim$  contains the string "mark twain," then the expression will return false because the two strings do no match exactly.

As mentioned above, you can use wildcard characters to compare partial strings.

The following table contains examples. The first parameter is normally a variable, but for this purpose it has been resolved.

![](_page_17_Picture_199.jpeg)

![](_page_18_Picture_129.jpeg)

#### **Function: tostring(number)**

The **tostring** option on the **Functions** menu of the **Expression Editor** accepts anything that can be interpreted as a valid number in parentheses and converts it into a string.

#### **Example Expressions Type Conversion**

![](_page_18_Picture_130.jpeg)

# *Constant*

The **Constant** functions are shown in the figure below.

![](_page_18_Picture_131.jpeg)

#### *Constant Functions*

The **Functions** menu of the **Expression Editor** supports constant values, including pi, *e,* hexadecimal, octal, and binary formats.

![](_page_19_Picture_124.jpeg)

**Note**: The numeric constants "pi" and "e" are approximations of their real values. The rounded values are shown in the table above. Using rounded values for the mathematical constants "pi" and "e" may produce in unexpected results. For example, since the constant pi, presented here, actually is the rounded number pi, the expression such as  $tan(PI*N/2)$ , where N is an odd number, is considered here as a valid expression. Interpreting and Translating Constants

The examples below show how values are calculated for the hexadecimal, octal, and binary constants. The Expression Editor conveniently inserts the 0x and 0t and 0b prefixes for you so do not have to recall them.

- **Hexadecimal:**  $0x20A = 2 * (16^2) + 0 * (16^2) + 10 * (16^2) = 2*256 + 0*16 + 10 * 1 = 512 + 0$  $+ 10 = 522$
- **Octal:**  $0t36 = 3 * (7 \times 1) + 6 * (7 \times 0) = 3 * 7 + 6 * 1 = 21 + 6 = 27$
- **Binary:**  $0b110 = 1 * (2^2) + 1 * (2^4) + 0 * (2^0) = 1 * 4 + 1 * 2 + 0 * 1 = 4 + 2 + 0 = 6$

# *OPC Quality*

![](_page_20_Picture_150.jpeg)

The **OPC Quality** function is shown in the figure below.

*OPC Quality Function* 

The **quality** option on the **Functions** menu of the **Expression Editor** is used to evaluate the quality of an OPC tag or an expression.

The following general syntax is used for quality expressions: **x=quality(expression)** 

**Note:** The "(expression)" can also be a simple expression composed of a single tag.

The **quality** function returns the OPC quality of the string between parentheses as one of the following results:

- 192: quality is GOOD
- 64: quality UNCERTAIN
- 0: quality BAD

**Note:** The OPC Foundation establishes the value ranges for quality. There are actually varying degrees of quality:

- GOOD: 192-252
- UNCERTAIN: 64-191
- BAD: 0-63

For more information, refer to the *OPC Data Access Custom Interface Standard* available for download at the OPC Foundation's Web site, [www.opcfoundation.org/.](http://www.opcfoundation.org/)

![](_page_20_Picture_151.jpeg)

The quality of an expression is determined through the evaluation of each single tag in the expression. Thus, if you have multiple tags in an expression (and each tag has a different quality), the result of the expression (i.e. 192 [GOOD], 64 [BAD], or 0 [UNCERTAIN]) corresponds to the quality of the tag with the lowest quality. If an expression contains a conditional statement (e.g. if, then, or else), then the result of the expression is affected only by the quality of the branch being executed.

Consider the following sample expression: **x= if ( quality({{Tag1}}) == 192, {{Tag1}}, {{Tag2}})**  This expression can be read as follows:

"If the quality of Tag1 is GOOD (i.e. 192), then the expression result (x) is the value of Tag1. In all other cases (i.e. the quality of Tag1 is UNCERTAIN or BAD), the expression result (x) is the value of Tag2."

We can calculate the results for this expression using different qualities for Tag1 and Tag2, as shown in the figure below.

![](_page_21_Picture_188.jpeg)

In cases 1-3 above, the quality of Tag1 is GOOD, and therefore the result of the expression is GOOD. Thus, the result of the expression is not affected by the quality of Tag2 (the "else" branch of the expression), which is ignored.

In cases 4-6, the quality of Tag1 is UNCERTAIN, and therefore the result of the expression is the quality of Tag2.

In cases 7-9, the quality of Tag1 is BAD, and therefore the result of the expression is the quality of Tag2.

**Note:** The "quality()" function returns a value that represents the quality of the expression within the parentheses but is always GOOD\_QUALITY. For example, if Tag1 is BAD\_QUALITY then the expression "x=quality({{Tag1}})" will return 0 with GOOD\_QUALITY.

The result of an expression is the minimum quality of the evaluated tag in the expression and is affected only by the quality of the conditional (if, then, or else) branch that is executed.

Consider the following sample expression: **x= if ({{TAG\_01}}>0,{{TAG\_02}},{{TAG\_03}})** 

This expression can be read as follows:

"If the value of TAG\_01 is greater than 0, then the expression result (x) is TAG\_02. If the value of TAG\_01 is less than or equal to 0, then the expression result (x) is TAG\_03."

Let's assume that the following values and qualities for these tags:

TAG\_01=5 with quality GOOD

TAG\_02=6 with quality UNCERTAIN TAG\_03=7 with quality BAD

Because the value of TAG\_01 is 5 (greater than 0), the expression result is TAG\_02. Thus, the final expression result is 6, and the final expression quality is UNCERTAIN.

**Note:** The quality of an invalid expression or number is always BAD.

#### **Tags**

The menu options available under the **Tags** button of the Expression Editor vary with each type of application and may include the following:

- OPC Tags
- Local and Global Aliases
- Variables
- Alarm Filters

#### **NOTE**

Some of these options may not be available in some applications. For more information about the available options, please refer to the application's help documentation.

#### **OPC Tags**

An **OPC tag,** or data point, is a data connection between a client and an OPC server. OPC tags can be used in expressions when the tag is embedded between double brackets, as shown below: **{{**tag\_name**}}** 

Example:

x={{Smar.Simulator.1\SimulatePLC.PumpSpeed}}

You can use the Unified Browser, shown below, to select OPC Alarm and Event (AE), Data Access (DA), and Historical Data Access (HDA) tags to include in your expressions.

![](_page_22_Picture_125.jpeg)

*Selecting OPC Tags from the Unified Browser* 

#### **Local and Global Aliases**

An **alias** is a string that represents or describes an object or data point in a display. Both local and global aliases can be used in expressions.

#### **Local Aliases**

For local aliases within the expression, use the following syntax: **<<**local\_alias\_name**>>**

Example: x=<<TankLevel>>

#### **Global Aliases**

For global aliases within the expression, use the following syntax: **<#**global\_alias\_name**#>**

Example: x=<#RoomTemperature#>

Select a global alias from the Unified Browser, which includes all global aliases in the global alias database. This eliminates the need to manually type in the alias name. All global aliases that are configured in the Global Alias Engine Configurator are conveniently available to choose from inside the browser. The tree control of the Global Alias Engine Configurator is mimicked in the tree control of the Global Alias Browser. Select a global alias by double-clicking the alias name (e.g. "Floor" in the figure below). The alias name appears at the top of the browser, which automatically adds the <# and #> delimiters to the alias name. Click the **OK** button.

![](_page_23_Picture_84.jpeg)

*Selecting a Global Alias From the Unified Browser* 

#### **Variables**

Variables can be used in expressions. How the variable needs to be referred depend on the type of variable. A local variable can be used in expressions when the variable is embedded between double tildes.

#### **Local Variables**

For local variables within the expression, use the following syntax: ~~local\_variable\_name~~

Example:

x=~~Setpoint~~

#### **Simulation Variables**

For simulation variables within the expression, use the following syntax: **{{**simulation\_variable\_name**}}**

x={{gfwsim.random.long}}

#### **Alarm Filters**

The **Expression Editor** dialog box, shown in the figure below, can also be used to edit alarm filters (see the AlarmWorX help documentation for additional information about filters). The Expression Editor provides a Filter Wizard and an Alarm Tag list to help you create simple alarm filters. If you want to customize your alarm filters, you can use the other functions in the Expression Editor to set up your alarm filters manually.

| <b>Edit Expression</b> |                                                                                                    |            |                                                                             | $  \vert$ $\Box$ $\times$ |
|------------------------|----------------------------------------------------------------------------------------------------|------------|-----------------------------------------------------------------------------|---------------------------|
| Expression:            |                                                                                                    |            |                                                                             |                           |
|                        | $((({\texttt{AlarmType}})) == 1)    (({\texttt{AlarmType}}) == 2)    (({\texttt{AlarmType}}) == 3))$ |            |                                                                             |                           |
|                        |                                                                                                    |            |                                                                             |                           |
|                        | Arithmetic                                                                                           | Relational | Logical                                                                     |                           |
|                        | Bitwise                                                                                              | Eunctions  | $L_{\text{ag}}$                                                             |                           |
|                        | 0K                                                                                                   | Cancel     | Filter Wizard<br>Advanced<br>Global Alias Browser<br>Language Alias Browser | h                         |

*Editing Alarm Filters Using the Expression Editor* 

#### **Filter Wizard**

The **Filter Wizard,** shown in the figure below, allows you to choose from the following items to enter in your expression. Select one or more items, and then click **OK.** The filter string is automatically inserted into the **Edit Expression** dialog box.

- **Alarm Types:** Alarm, Ack, Unack, Normal, Tracking, and Operator
- **Subconditions:** LoLo, Lo, Hi, HiHi, ROC, and Digital
- **Severity:** This is the OPC-defined value for alarm priority. The valid OPC severity range is 1 (lowest) to 1000 (highest). The first number is the low limit, and the second number is the high limit.
- **Source:** The tag name.
- **Message:** Description of the tag.
- **Node:** Name of the PC from which the tag originates.

Clicking the **Advanced** button opens the Expression Editor.

**Note:** Alarm Types are logically "or" with Alarm Types. Subconditions are logically "or" with Subconditions. Alarm Types, Subconditions, Severity, Source, Message, and Node are logically combined ("and") to create the expression string.

![](_page_25_Picture_85.jpeg)

*Filter Wizard* 

# *Selecting Alarm Attributes*

Selecting **Advanced** from the **Tags** menu of the Expression Editor opens the **Alarm Tag** list, shown in the figure below, which allows you to choose alarm attributes for your alarm filter. Select the attribute that you want to include in the filter expression and click **OK.**

**Note:** You can also perform a wildcard string compare using the "like" operator syntax. Check the **String Compare** check box and type the desired string in the text field.

![](_page_25_Picture_86.jpeg)

*Alarm Attributes List* 

There are two additional attributes available for use in filtering: **Alarm Type** and **Current Time.** The Alarm Type attribute allows you to filter alarms according to ALARM 1, ACK 2, UNACK 3, OPER 4, TRACK 5 or NORM 6. For example, you can set up a filter with the condition:

 $X = \{\{\text{AlarmType}\}\}\$ 

If the **Alarm Type** is true, then the alarms are displayed. If they are false then, the alarms are not displayed.

The **Current Time** attribute allows you to filter according to the current time. Only alarms occurring around the current time will be displayed.

#### **Example Alarm Filters**

![](_page_26_Picture_78.jpeg)

All filters resolve to TRUE or FALSE. All nonzero values resolve to TRUE.

For more information, please see the AlarmWorX Server documentation.